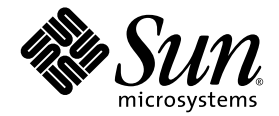

# Sun™ Cluster 3.0/3.1 및 Sun StorEdge™ Availability Suite 3.2 소프트웨어 릴리스 노트 부록

Sun Microsystems, Inc. www.sun.com

부품 번호: 817-4784-10 2003년 12월, 개정판 A

본 문서에 대한 의견은 다음 주소로 보내주십시오. http://www.sun.com/hwdocs/feedback

Copyright© 2003 Sun Microsystems, Inc., 4150 Network Circle, Santa Clara, California 95054, U.S.A. 모든 권리는 저작권자의 소유입니다 .

Sun Microsystems, Inc.는 본 제품에 포함된 기술과 관련된 지적 소유권을 가지고 있습니다. 특히 제한 없이, 이러한 지적 소유권은 http://www.sun.com/patents에 나열된 하나 이상의 미국 특허 및 추가 특허 또는 미국 및 기타 국가에서 특허 출원 중인 응용 프로그램을 포함할 수 있습니다.

이 문서 및 관련 제품은 사용, 복사, 배포 및 편집을 제한하는 승인 하에 배포됩니다. 이 제품 또는 문서는 Sun과 승인자의 사전 서면 허가없이 어떤 형태나 방법으로도 재생산될 수 없습니다.

글꼴 기술을 포함한 타사의 소프트웨어도 저작권에 의해 보호되며 Sun사의 공급업체에 의해 승인되었습니다.

이 제품의 일부는 캘리포니아 대학에서 승인된 Berkeley BSD 시스템을 토대로 합니다. UNIX는 미국 및 기타 국가에서 X/Open Company, Ltd.사에 독점권이 부여된 등록 상표입니다.

Sun, Sun Microsystems, Sun 로고, AnswerBook2, docs.sun.com, Sun StorEdge 및 Solaris는 미국 및 기타 국가에 있는 Sun Microsystems, Inc.의 상표 및 등록 상표입니다.

모든 SPARC 상표는 미국 및 기타 국가에서 SPARC International, Inc.의 승인하에 사용되는 SPARC International, Inc.의 상표 및 등록 상표입니다. SPARC 상표가 있는 제품은 Sun Microsystems, Inc.가 개발한 구조를 기반으로 합니다.

Adobe® 로고는 Adobe Systems,Inc의 등록 상표입니다.

Products covered by and information contained in this service manual are controlled by U.S. Export Control laws and may be subject to the export or import laws in other countries. Nuclear, missile, chemical biological weapons or nuclear maritime end uses or end users, whether direct or indirect, are strictly prohibited. Export or reexport to countries subject to U.S. embargo or to entities identified on U.S. export exclusion lists, including, but not limited to, the denied persons and specially designated nationals list is strictly prohibited.

출판물은 "사실"만을 제공하며 본 제품의 상품성, 특정 목적에의 적합성 또는 비침해성에 대한 모든 암시적 보증을 포함하여 모든 명시적 또는 암시적 조건, 진술 및 보증은 법적으로 유효하지 않은 경우를 제외하고 제공되지 않습니다.

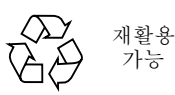

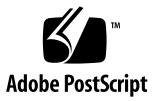

목차

[활자체](#page-5-0) 규약 2 지원되는 [소프트웨어](#page-6-0) 및 하드웨어 3 제품 [메모](#page-7-0) 4 [구성](#page-7-1) 위치 선택 4 노드 [종료](#page-7-2) 4 볼륨 세트 작성 및 [구성](#page-7-3) 4 [지원되지](#page-8-0) 않는 다중 쓰기 5 2 차 볼륨을 [마운트한](#page-8-1) 후 생성된 .\_ 라는 이름의 디렉토리 5 [Sun Cluster](#page-9-0) 환경에서 지원되지 않는 가져오기 , 내보내기 및 결합 기능 6 [Sun Cluster](#page-10-0) 환경의 볼륨 세트에 대한 그룹 명령 실패 7 알려진 [버그에](#page-10-1) 대한 해결책 7 Sun Cluster 환경에서 [Availability Suite](#page-11-0) 소프트웨어 업그레이드 8 설치 [문서](#page-11-1) 8 [업그레이드](#page-11-2) 단계 요약 8 ▼ [Availability Suite](#page-12-0) 소프트웨어 업그레이드 9

**iv** Sun Cluster 3.0/3.1 및 Sun StorEdge Availability Suite 3.2 소프트웨어 릴리스 노트 부록 • 2003 년 12 월

## 릴리스 노트 부록

이 릴리스 노트 부록에는 Sun™ Cluster 3.0 Update 3 또는 Sun Cluster 3.1 환경에서 작동 중인 Availability Suite 3.2 Point-in-Time Copy 및 Remote Mirror 소프트웨어에 대한 중요 한 정보가 들어 있습니다.

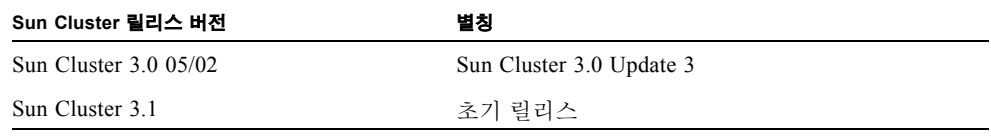

참고 **–** Sun StorEdge™ Availability Suite 3.2 소프트웨어는 Sun Cluster 2.2 운영 환경에 서 지원되지 않습니다.

- 본 부록에는 다음 항목이 포함되어 있습니다.
- 3 페이지의 "지원되는 [소프트웨어](#page-6-0) 및 하드웨어"
- $\blacksquare$  4 [페이지의](#page-7-0) "제품 메모"
- 7 [페이지의](#page-10-1) "알려진 버그에 대한 해결책"
- 8 페이지의 "Sun Cluster 환경에서 [Availability Suite](#page-11-0) 소프트웨어 업그레이드"

<span id="page-5-0"></span>활자체 규약

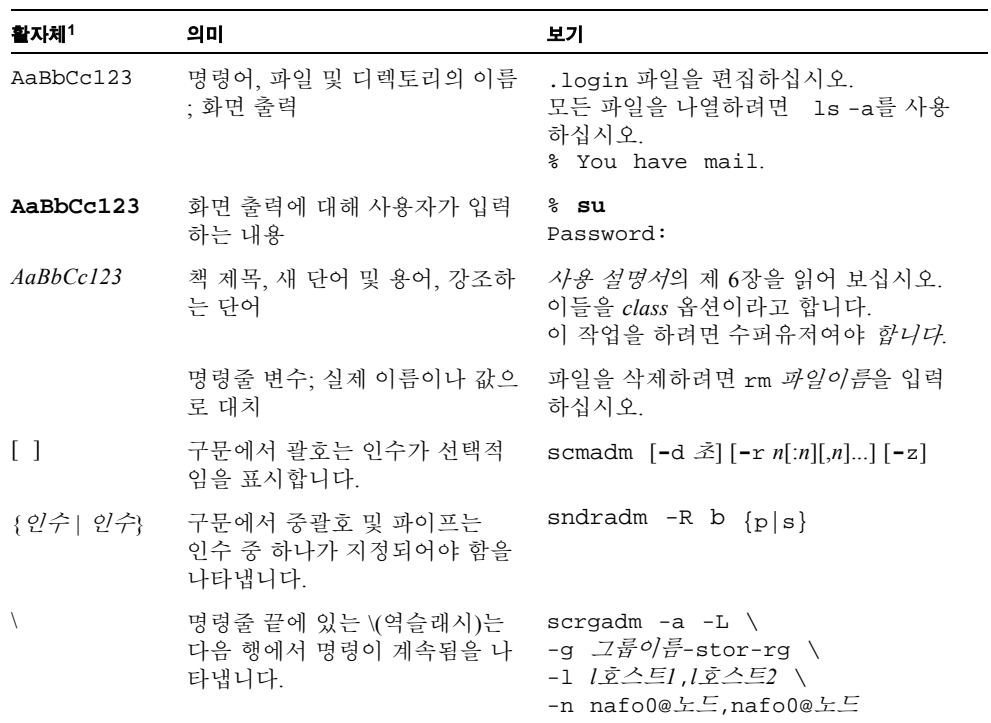

1 사용중인 브라우저의 설정이 다음 설정과 다를 수도 있습니다 .

## <span id="page-6-0"></span>지원되는 소프트웨어 및 하드웨어

참고 **–** 클러스터 내에서 다른 시스템을 통해 캐시된 데이터에 액세스할 수 없으므로, Sun Cluster 환경에서는 Sun StorEdge Fast Write Cache(FWC) 제품(모든 버전)을 사용할 수 없습니다. 이를 보완하기 위해 Sun 캐싱 어레이를 사용할 수 있습니다.

참고 **–** Sun StorEdge Network Data Replicator와 Instant Image 소프트웨어(버전 3.0 및 3.0.1) 및 Availability Suite 3.0 소프트웨어는 Sun StorEdge Fast Write Cache 2.0 사용자를 위한 SUNWnvm 패키지를 포함합니다. 소프트웨어 3.1 및 3.2 버전은 SUNWnvm 버전이 없 거나 지원하지 않습니다.

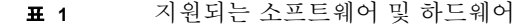

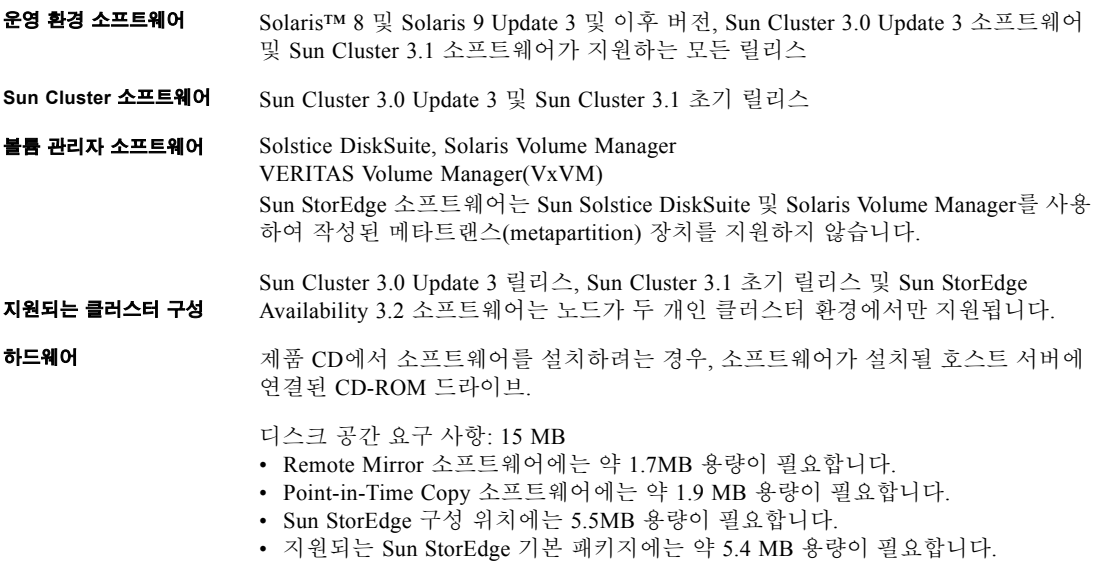

### <span id="page-7-0"></span>제품 메모

이 단원에서는 다음 항목을 다룹니다.

- <sup>Q</sup> 4 [페이지의](#page-7-1) "구성 위치 선택"
- 4 [페이지의](#page-7-2) "노드 종료"
- 4 [페이지의](#page-7-3) "볼륨 세트 작성 및 구성"
- 5 [페이지의](#page-8-1) "2차 볼륨을 마운트한 후 생성된 .\_라는 이름의 디렉토리"
- 6 페이지의 ["Sun Cluster](#page-9-0) 환경에서 지원되지 않는 가져오기, 내보내기 및 결합 기능"
- 7 페이지의 ["Sun Cluster](#page-10-0) 환경의 볼륨 세트에 대한 그룹 명령 실패"

#### <span id="page-7-1"></span>구성 위치 선택

Sun Cluster 환경에서 클러스터 쿼럼 장치의 일부에 구성 데이터베이스를 위치시킵 니다.

#### <span id="page-7-2"></span>노드 종료

Sun StorEdge를 설치하기 위해서는 클러스터의 각 노드를 종료하고 재시작 해야 하므로 표준 유지 관리 창에서 Sun StorEdge Availability Suite 3.2 소프트웨어와 관련 패치를 설 치해야 합니다.

이러한 종료 및 재시동을 통해 재시동된 노드에서 패닉 상황이 나타날 수 있습니다. 노 드 패닉은 클러스터에서 일어날 수 있는 현상이며, 클러스터 소프트웨어의 *failfast* 메커 니즘의 일부입니다. *Sun Cluster 3.0 Concepts* 매뉴얼에 이러한 메커니즘과 CMM(Cluster Membership Monitor)에 대한 설명이 나와 있습니다.

#### 볼륨 세트 작성 및 구성

<span id="page-7-3"></span>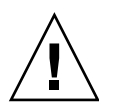

주의 **–** 클러스터된 환경에서, 한 번에 한 명의 시스템 관리자 또는 root 사용자만 Sun StorEdge 볼륨 세트를 생성 및 구성할 수 있습니다. 이 제한은 모순된 볼륨 세트 구성 작 성을 피할 수 있도록 해 줍니다.

이러한 구성을 사용하는(제한되지는 않음) 작업은 다음과 같습니다.

■ 볼륨 집합 작성 및 삭제

- I/O 그룹으로부터 볼륨 집합 추가 및 제거
- 볼륨 집합에 새 비트맵 볼륨 할당
- 디스크 장치 그룹 또는 리소스 이름 갱신
- Sun StorEdge Availability Suite 소프트웨어 및 관련 볼륨 집합 구성을 변경하는 모든 작업

#### <span id="page-8-0"></span>지원되지 않는 다중 쓰기

Sun StorEdge Availability Suite 소프트웨어는 단일 Solaris 호스트 쓰기 데이터가 있는 데 이터베이스 및 응용 프로그램을 지원하는 원격 복제 세트 및 볼륨 기반 스냅샷입니다.

다중 Solaris 호스트가 공유된 볼륨에 데이터 쓰도록 구성된 데이터베이스 또는 응용 프 로그램은 지원되지 않습니다(예를 들어, Oracle 9iRAC 및 Oracle Parallel Server 소프트 웨어).

### <span id="page-8-1"></span>2차 볼륨을 마운트한 후 생성된 .\_라는 이름의 디렉토리

1차 및 2차 Remote Mirror 소프트웨어 볼륨을 동기화한 후 디렉토리 목록을 보면 .\_ 라 는 디렉토리를 볼 수 있습니다. 이 디렉토리는 클러스터 파일 시스템이 작성한 것입니 다. 예를 들면 다음과 같습니다.

```
2차호스트이름# ls -a
.
..
\cdot.profile
bin
classes
[기타]
```
이 디렉토리는 무시하거나 삭제할 수 있습니다. 클러스터 파일 시스템을 마운트 해제하 면 디렉토리가 지워집니다.

### <span id="page-9-0"></span>Sun Cluster 환경에서 지원되지 않는 가져오기, 내보 내기 및 결합 기능

내보내기/가져오기/결합 기능은 Sun Cluster 환경에서 지원되지 않습니다.

Sun StorEdge Instant Image/Availability Suite Point-In-Time Copy 소프트웨어는 포인트 인 타임 스냅샷 유틸리티입니다. 설치 및 구성되면 Sun StorEdge Instant Image 소프트웨어 는 시스템 관리자에게 복제된 데이터 기억 장치 시스템을 만들고 유지 관리하는 기능을 제공합니다.

Sun StorEdge Instant Image 스냅샷 세트는 세 개 이상의 볼륨(마스터 볼륨, 하나 이상의 섀도우 및 비트맵 볼륨 그리고 콤팩트 종속형 섀도우의 경우, 선택적인 오버플로우 볼 륨)으로 구성됩니다. 데이터의 원본 복사는 1차 비지니스 응용 프로그램이 데이터를 저 장하는 마스터 볼륨에서 유지 관리됩니다. 섀도우 볼륨은 주어진 시간에 찍은 마스터 볼륨의 데이터 스냅샷을 포함합니다. 데이터가 마스터 볼륨 및 섀도우 볼륨에서 변경되 면 비트맵 볼륨은 섀도우 또는 마스터 볼륨을 갱신할 수 있도록 변경된 블록을 계속 기 억합니다. 비트맵 항목에 의해 변경된 것으로 표시된 블록만 복사되어야 합니다.

Sun StorEdge Instant Image 3.x 소프트웨어에는 Sun StorEdge Instant Image 소프트웨어 의 제어 하에 있는 동안 이중 포트된 섀도우 볼륨이 1차 및 2차 호스트 사이에서 앞뒤로 이동하도록 하는 기능이 있습니다. 가져오기, 내보내기, 결합( E/I/J)이라는 이 기능을 사 용하면 원본 응용 프로그램 호스트에 영향을 주지 않는 처리를 위해 섀도우 볼륨에 다 른 호스트가 액세스할 수 있습니다. 이 기능에 종종 영향을 주는 응용 프로그램은 데이 터 찾기 및 백업입니다.

Sun StorEdge Instant Image 소프트웨어의 가져오기, 내보내기, 결합 기능은 Sun Cluster 환경에서 지원되지 않습니다. Sun Cluster 환경에 전개되면 Sun StorEdge Availability Suite DataServices는 SunCluster 장애조치 프레임워크로 느슨하게 통합됩니다. Sun StorEdge Availability Suite DataServices는 볼륨 관리자 볼륨이 이동되거나 내보내진 후 와 파일 시스템이 마운트되고 응용 프로그램이 시작되기 전에 SunCluster Membership Monitor에 의해 중지되거나 재개됩니다.

SunCluster 소프트웨어 내의 장애조치는 자원 그룹 단위에 있습니다. Sun StorEdge Instant Image 소프트웨어 세트의 모든 요소들은 동일한 볼륨 관리자 디스크 그룹에 있 어야 합니다. 그렇게 되면 SunCluster 소프트웨어가 이러한 볼륨들이 DataServices가 클 러스터 모드에서 시작되거나 재개될 때 사용 가능하도록 보장할 수 있습니다. Sun StorEdge Availability Suite DataServices 세트의 요소들이 재개되었을 때 사용이 불가능 한 경우 해당 세트는 Sun StorEdge Availability Suite DataServices 소프트웨어의 투시도 에서 오프라인됩니다. Sun StorEdge Availability Suite DataServices 스택에 더 이상 없는 응용 프로그램이 이 볼륨에 쓰는 경우 해당 볼륨에 대한 Sun StorEdge Availability Suite DataService의 일관성이 사라집니다.

VxVM 및 LVM 같은 볼륨 관리자는 디스크 그룹 내의 단일 볼륨의 이동을 허용하지 않 습니다. E/I/J가 전개되는 비 클러스터 구성에서 내보내질 섀도우 볼륨은 볼륨 관리자 그룹에도 없고 이동되지 않는 iiadm 명령 볼륨 세트(마스터, 비트맵, 오버플로우)의 요 소들 및 다른 그룹에도 없습니다.

구성 규칙에서의 이러한 충돌의 결과로 E/I/J는 Sun Cluster 환경에서 지원되지 않습니 다.

추가 정보는 Sun StorEdge Availability Suite 제품 문서를 참조하십시오.

### <span id="page-10-0"></span>Sun Cluster 환경의 볼륨 세트에 대한 그룹 명령 실패

볼륨 세트가 iiadm 명령을 사용하여 작성되면 그룹 이름이 지정될 수 있습니다. 이러 한 기능을 사용하면 한번에 하나 이상의 볼륨 세트에서 명령을 수행하기 위해 그룹 이 름을 사용할 수 있습니다. 예를 들어, mygroup이라는 이름을 가진 세트의 모든 섀도우 를 갱신하려면 다음을 지정하십시오.

# iiadm -g mygroup -u s

그러나 클러스터 환경에서 한 개 이상의 볼륨 세트에서 명령을 수행하는 기능은 문제를 일으킬 수 있습니다. 볼륨 세트가 속하는 클러스터 자원 그룹은 이것이 속하는 iiadm 명령 작성 그룹과 별도로 저장됩니다. 이로 인해 많은 그룹이 클러스터 자원 그룹을 연 결하는 볼륨 세트를 포함하는 상황이 될 수 있습니다.

결과적으로 iiadm 명령이 disable, copy, update 또는 wait와 같은 명령에 대해 영 구 데이터 베이스를 적절하게 처리할 수 없습니다(dscfg 파일). 해당 명령으로 mygroup 그룹의 모든 볼륨 세트를 비활성화하려는 경우,

# iiadm -g mygroup -d

오류가 나타납니다. 해결책은 -g 명령 구문을 사용하는 대신 개별적인 세트에서 disable, copy, update 또는 wait 같은 명령을 사용하는 것입니다.

## <span id="page-10-1"></span>알려진 버그에 대한 해결책

본 단원에서는 다음과 같은 알려진 버그에 대한 해결책을 제시합니다.

■ 4898593: 일대일 원격 미러 시스템 구성이 있는 노드가 두 개인 클러스터, 자동 동기 화가 켜진 원격 미러에서 원격 미러 역 동기화는 Sun Cluster 장애조치 및 네트워크 복구 완료된 상태에서 개시할 수 없습니다.

해결책**:** sndradm -n -r -m 명령을 실행하여 원격 미러 역 동기화를 수동으 로 재개합니다.

#### ■ 4943413: 역 동기화 중 클러스터 장애조치는 마운트 된 볼륨을 사용할 수 없게 합니 다**.**

1차 볼륨으로 역 동기화 하는 중에 클러스터 장애조치가 발생하는 경우, 해당 볼륨은 두 번째 클러스터 노드에서 사용할 수 없습니다.

해결책: 1차 볼륨을 마운트 해제한 후 다시 마운트합니다.

**FFIN:I0830-1: Sun StorEdge Instant Image 3.0/3.1/3.2** 가져오기**/**내보내기**/**결합 기능 은 **SunCluster** 환경에서 지원되지 않습니다**.**

TIRT.:

http://sunsolve.east.sun.com/cgi/retrieve.pl?type=0&doc= fins/I0830-1

## <span id="page-11-0"></span>Sun Cluster 환경에서 Availability Suite 소프트웨어 업그레이드

비클러스터 노드에서 소프트웨어를 업그레이드하려면 *Sun StorEdge Availability Suite 3.2* 소프트웨어 설치 안내서의 절차를 따르십시오([표](#page-11-3) 2의 문서에 나열됨).

### <span id="page-11-1"></span>설치 문서

<span id="page-11-3"></span>표 **2** Sun StorEdge Availability Suite 설치 문서

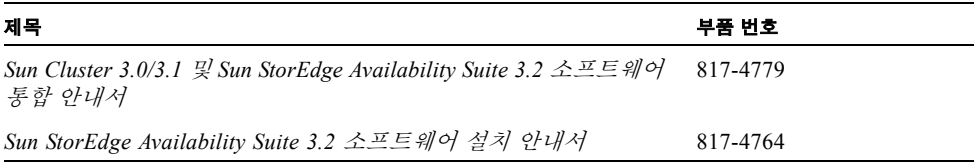

### <span id="page-11-2"></span>업그레이드 단계 요약

Sun Cluster 환경의 Sun StorEdge Availability Suite 소프트웨어를 업그레이드하는 일반적 인 단계는 다음과 같습니다.

- <span id="page-12-1"></span>1. 가능하면 클러스터가 활성화 되어있고 온라인 상태에서 이 절차를 수행할 수 있을지 라도 예약된 유지 관리 시간 동안 업그레이드 절차를 수행합니다.. 고가용성 소프트 웨어 업그레이드 절차에 대해 Sun Cluster 문서와 4 [페이지의](#page-7-2) "노드 종료"를 참조하십 시오.
- 2. Sun StorEdge Availability Suite 자원 그룹을 오프라인 상태로 둡니다. scswitch(1M) 매뉴얼 페이지를 참조하십시오.
- 3. 시스템을 종료하고 단일 사용자 모드에서 클러스터 노드를 다시 시작하십시오.
- 4. Sun StorEdge Availability Suite 소프트웨어의 이전 버전을 제거합니다.
- 5. Sun StorEdge Availability Suite 3.2 소프트웨어를 설치합니다.
- <span id="page-12-2"></span>6. 시스템을 종료하고 노드를 클러스터 모드로 다시 시작합니다.
- 7. 노드가 두 개인 클러스터 환경의 두 번째 노드에 대해 1 [단계](#page-12-1)에서 6 [단계](#page-12-2)를 반복합니다.
- <span id="page-12-0"></span>▼ Availability Suite 소프트웨어 업그레이드

#### **1.** 수퍼유저로 클러스터 노드에 로그온합니다**.**

**2. 1**차 노드에서 **Sun StorEdge Availability Suite** 자원 그룹을 비웁니다.

# **scswitch -S -h** 노드

#### 여기서,

- -S 특정 노드에서 클러스터 제어 아래의 모든 자원 및 장치 그룹을 비웁니다.
- -h 노드 1차 노드의 이름을 지정합니다.

#### **3.** 자원 그룹이 노드에서 올바르게 비워졌는지 확인합니다**.**

상태를 표시합니다.

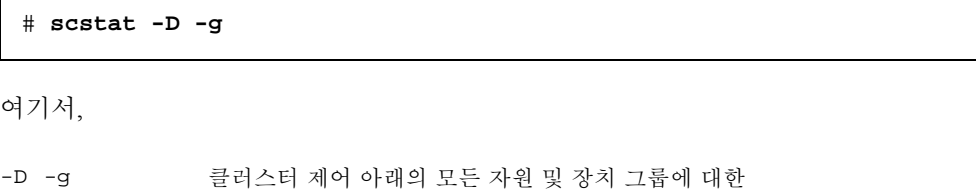

**4.** 클러스터 노드를 단일 사용자 모드로 재시동합니다**.**

```
# /etc/shutdown -i0 -g0 -y
# ok boot -s
```
**5.** 다음 패치가 있는 경우 patchrm**(1M)**를 사용하여 *nn*이 패치 개정판을 지정하는 곳에 나열된 순서로 제거합니다**.**

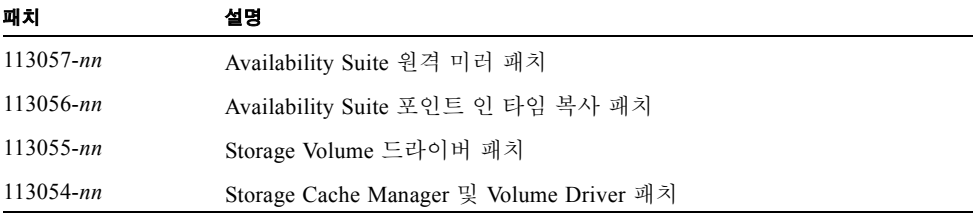

정확한 패치 개정판을 찾으려면 해당 명령을 실행합니다.

# **showrev -p | grep 11305**

- **6.** install.sh -a 스크립트를 실행하여 제거해야 할 패키지를 결정합니다**.**
- **7.** pkgrm를 사용하여 나열된 순서로 install.sh 스크립트에 의해 나열된 모든 패키지 를 제거합니다**.** 예를 들면 다음과 같습니다**.**

# **pkgrm SUNWiiu SUNWiir SUNWrdcu SUNWrdcr SUNWnvm SUNWspsvu SUNWspsvr SUNWscmu SUNWscmr**

- **8.** [표](#page-11-3) 2에 나열된 매뉴얼의 절차에 따라 **Sun StorEdge Availability Suite 3.2** 소프트웨어를 설치합니다**.**
	- 설치 스크립트가 업그레이드의 경우처럼 기존 구성 위치를 찾는 경우 위치가 표시되 며 스크립트에 다음과 같은 메시지가 나타납니다.

```
The Sun StorEdge Data Services database configuration location
has already been set.
Current location: /dev/did/rdsk/d4s1
Would you like to keep its current location [y,n,?)
```
#### **9.** Y를 입력합니다**.**

**10.** 시스템을 종료하고 노드를 다시 시작합니다**.**

```
# /etc/shutdown -i6 -g0 -y
```
**11.** 소프트웨어가 업그레이드되었는지 확인합니다**.**

```
# /usr/opt/SUNWesm/sbin/sndradm -v
SNDR version 3.2
# /usr/opt/SUNWesm/sbin/iiadm -v
Instantimage version 3.2
```
**12. Sun StorEdge Availability Suite** 소프트웨어를 업그레이드하려는 다음 노드에 대해 본 절의 모든 절차를 반복합니다**.**

Sun Cluster 3.0/3.1 and Sun StorEdge Availability Suite 3.2 소프트웨어 릴리스 노트 부록 • 2003 년 12 월